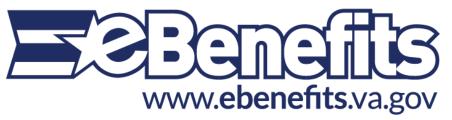

U.S. Department of Veterans Affairs / Department of Defense

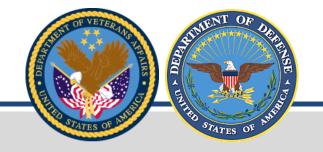

- ► Veterans
- Service members
- Family members eligible for benefits (legal dependents over age 18)

# Who can register?

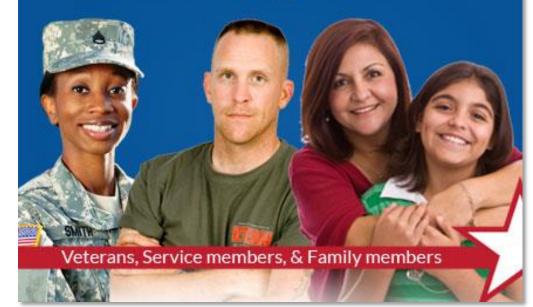

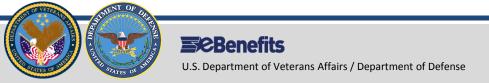

# Website Overview : Website Navigation Overview

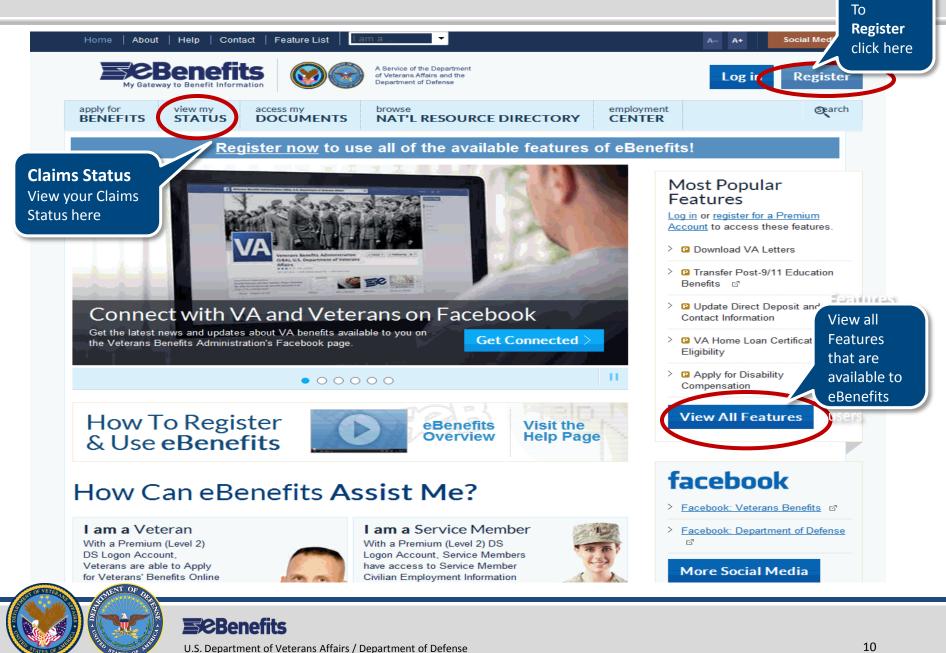

- ▶ eBenefits is a joint VA/DoD Web portal.
- ► Visit eBenefits at <u>www.ebenefits.va.gov</u>.
- eBenefits is available to all Veterans, Service members and eligible family members over 18 years old.
- eBenefits provides resources and self-service capabilities to research, access and manage VA and military benefits and personal information.

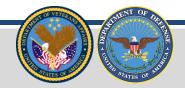

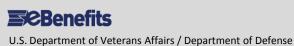

## eBenefits 101

# **REGISTRATION**

**B**CBenefits

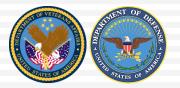

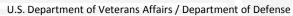

## What's Inside:

Overview

ì

- Basic and Premium Accounts
- Registration
  Wizard
- Checkpoint Summary

The eBenefits DS Logon Account Registration Wizard is a DoD online selfservice application that allows online registration and identity authentication.

# To obtain a DS Logon using the Wizard, users must:

- ► Be registered in DEERS
- Create a Basic Account first
- Build a user Password and get their User ID
- Create a secure identity through answering 5 questions
- Answer four personal questions correctly to confirm identity for upgrade to Premium Account Status. Another question may be asked if you miss one.

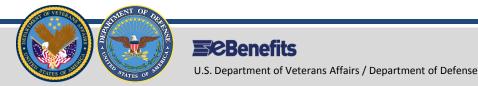

# **Registration: Overview**

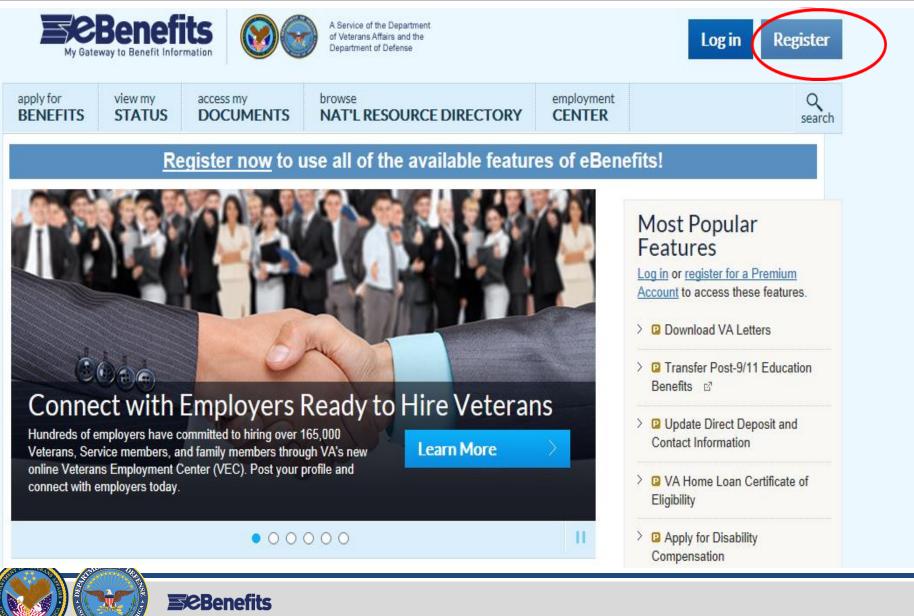

# **Obtaining a DS Logon Level 1 Credential (eBenefits Basic Account):**

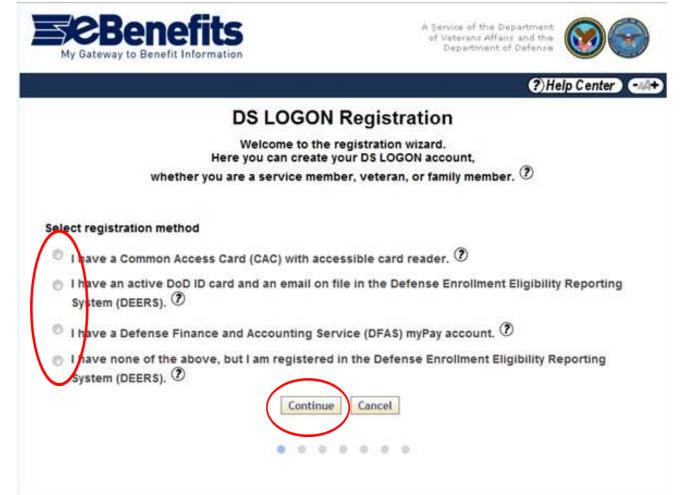

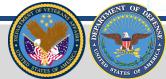

U.S. Department of Veterans Affairs / Department of Defense

# **Obtaining a DS Logon Level 1 Credential (eBenefits Basic Account):**

|                                                                             | (?) Help Center -44+                                               |  |  |
|-----------------------------------------------------------------------------|--------------------------------------------------------------------|--|--|
| Registration Process                                                        |                                                                    |  |  |
| Fill in your personal information. We will search for your record in DEERS. |                                                                    |  |  |
| First Name                                                                  | firstname 🕐                                                        |  |  |
| Last Name                                                                   | lastname                                                           |  |  |
| Date of Birth                                                               | 1 02 1933                                                          |  |  |
| ID                                                                          | Social Security Number 👻 ••••••• (No spaces or special characters) |  |  |
|                                                                             | Continue                                                           |  |  |

Note: If not in DEERS will receive a error message.

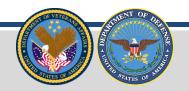

**B**CBenefits

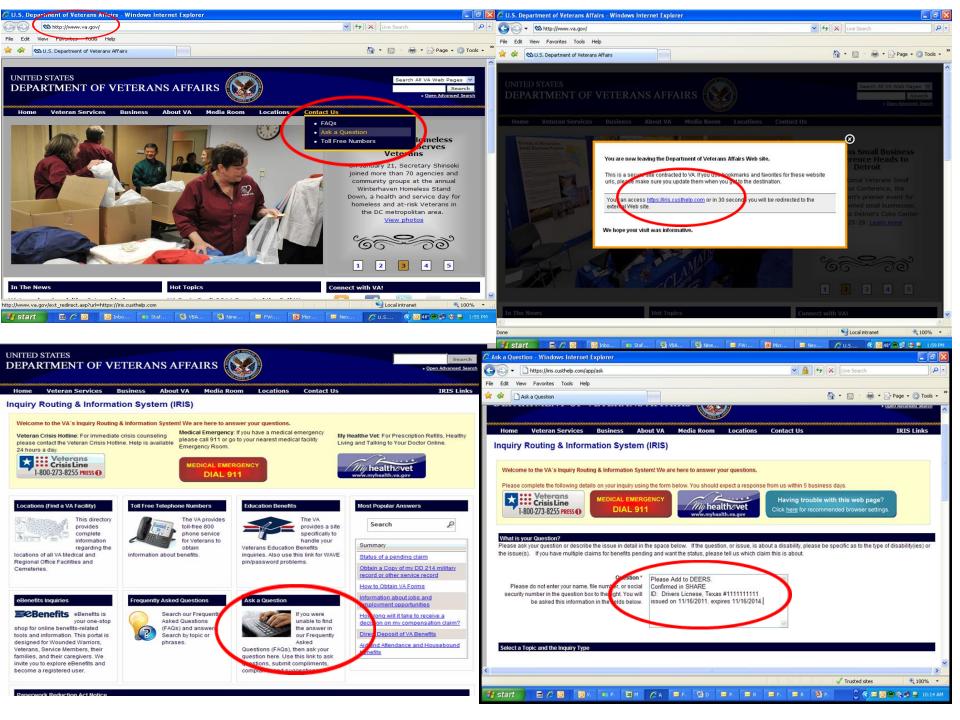

# The Veteran will move on to the next phase and will be required to Create a password. Once a password is created and confirmed, click Continue.

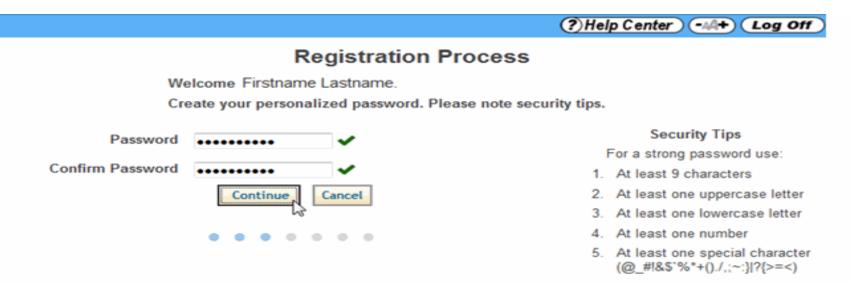

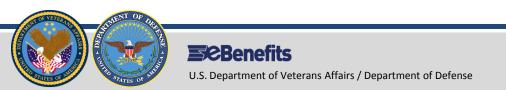

## User will be select "Challenge Questions" from those provided.

|                                                                         | PHelp Center -AA+ Log Off |
|-------------------------------------------------------------------------|---------------------------|
| Registration Process                                                    |                           |
| Select challenge questions and enter personalized answe                 | ers. 🔊                    |
| These questions will be asked if you need to retrieve or c<br>password. | hange your                |
| What was the name of your first pet?                                    | •                         |
| fido                                                                    |                           |
| What was the name of your first stuffed animal?                         | -                         |
| fluffy                                                                  |                           |
| What was the make (Chevy, Ford, Honda, etc.) of you first car?          | •                         |
| etsel                                                                   |                           |
| What is the full name of your very first employer?                      | -                         |
| dad                                                                     |                           |
| In what town was your first job?                                        | •                         |
| Continue                                                                |                           |

## After completing five challenge questions, click Continue

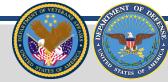

**Benefits** 

U.S. Department of Veterans Affairs / Department of Defense

## Select one image and create a short phrase.

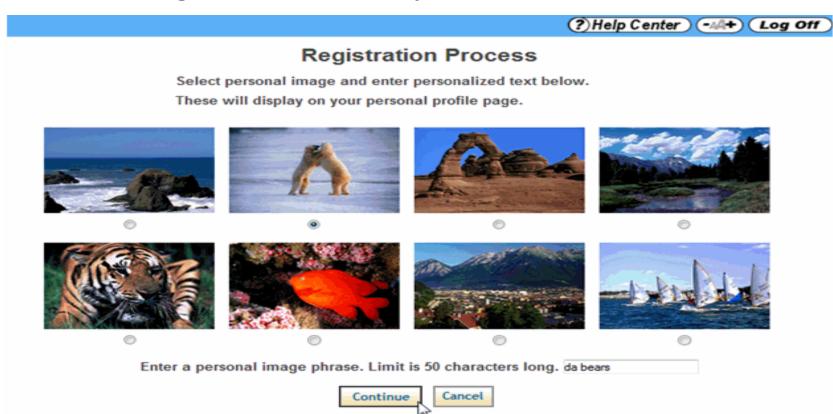

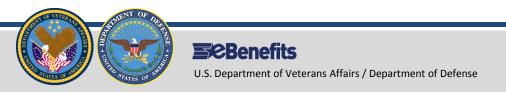

# Veteran now has eBenefits Basic (Level I) account.

▶ Note: Username should be written down as shown below.

(?)Help Center )(-44+)

### **Registration Process**

There is one final step to complete the registration process. You will be presented with 3 questions intended to sufficiently proof your identity online. This quiz is time-based so please select the correct responses and submit your answers timely before the quiz expires.

These questions are based on information in your credit history and in public records. The questions and responses are not stored nor are they maintained by the DoD.

Meanwhile, you have successfully established a Basic DS LOGON account.

# Your Username is: firstname.lastname < Note: May have a middle initial and number for common last names

Upon successfully answering the questions on the following page, you will be upgraded to a Premium DS LOGON account.

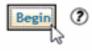

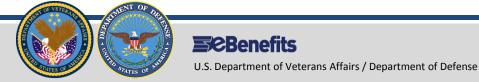

Select "I have none of the above" if you do not have a DFAS account:

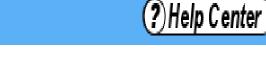

# **Registration Process**

Select upgrade method

 $^{\odot}\,$  I have a Defense Finance and Accounting Service (DFAS) myPay account.  $^{\oslash}\,$ 

I have none of the above.

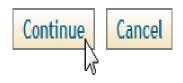

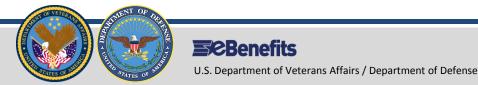

Press 'Begin' to proceed into the Remote Proofing process:

# **Registration Process**

There is one final step to complete the upgrade process. You will be presented with 3 questions intended to sufficiently proof your identity online. This quiz is time-based so please select the correct responses and submit your answers timely before the quiz expires.

These questions are based on information in your credit history and in public records. The questions and responses are not stored nor are they maintained by the DoD.

Upon successfully answering the questions on the following page, you will be upgraded to a Premium DS LOGON account.

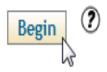

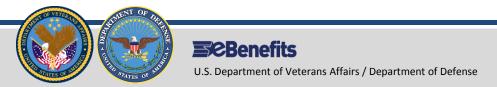

(?)Help Center

You are required to give your consent in order to use the Remote Proofing service:

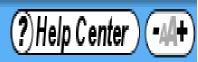

# **Registration Process**

By clicking on the "I AGREE" button immediately following this notice, you are providing "written instructions" to (Government) under the Fair Credit Reporting Act authorizing (Government) to obtain information from your personal credit profile or other information from Contractor. You authorize (Government) to obtain such information solely to Remote Proof your identity so that you may be issued a DS Logon Credential.

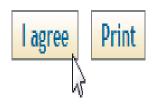

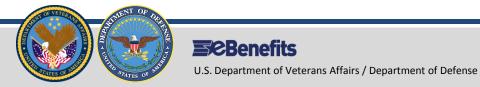

You must have a U.S. domestic address in order to use the Remote Proofing service:

# **Registration Process**

A U.S. domestic address is required to be eligible for the remote proofing service. Enter your current or most recent U.S. domestic address.

| *Address Line 1            | 123 Streetname |
|----------------------------|----------------|
| Address Line 2             |                |
| *City                      | Anytown        |
| *State                     | ID 💌           |
| *Zip                       | 12345          |
| Country                    | United States  |
| * Indicates required field |                |
|                            | Continue       |

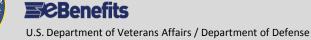

(?) Help Center)

# **Registration: Wizard**

# The user will have <u>four</u> minutes to select the correct answers to <u>four</u> Remote Proofing Questions. Once the user has answered the questions, click Submit. If the user answers one question incorrectly, an extra question

### **Remote Proofing Quiz**

With which of the following PEOPLE are you most closely associated?

- C TOMMIE GLOVER
- GRACE DAVENPORT
- C PATRICE COCKRELL
- C RICHARD RAYNOW
- C NONE OF THE ABOVE

#### Which of the following PROPERTIES have you PREVIOUSLY or CURRENTLY owned?

- 8083 236TH CT
- C 5437 VASSAR WALK
- 671 HAWES WAY NE
- C 7156 DECOY RD
- C NONE OF THE ABOVE

#### According to your DRIVER'S LICENSE, what COLOR is your HAIR?

- C BROWN
- C BALD
- C RED

Submit

C BLOND

NONE OF THE ABOVE

### **B**CBenefits

U.S. Department of Veterans Affairs / Department of Defense

The user will have <u>four</u> minutes to select the correct answers to <u>four</u> Remote Proofing Questions. If the user has answered one question incorrectly, an extra question will be asked. If the user cannot answer the question, the process will stop for 72 hours.

**Registration Process** 

According to your DRIVER'S LICENSE, what COLOR is your HAIR?

BLACK

- GREY
- WHITE
- BALD
- NONE OF THE ABOVE

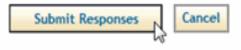

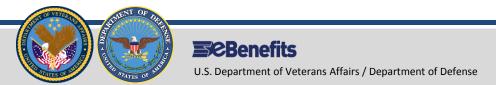

(?) Help Center

# Note: Users should log back into the <u>www.ebenefits.va.gov</u> portal instead of logging in from this page.

Congratulations! You have successfully upgraded to a DS LOGON Premium account.

Activation Successful

# Your Username is: firstname.lastname

(?) Help Center

You may now begin to use your DS LOGON Premium account

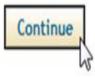

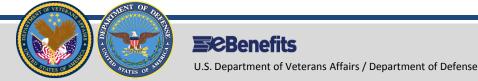

Log Off

# **Registration: Checkpoint Summary**

- ► Users must be in DEERS.
- ► To use eBenefits, users must register for a DS Logon account.
- ▶ There are two types of eBenefits Accounts: Basic and Premium.
- Basic Accounts provide limited access to features.
- Premium Accounts provide unlimited access to over 55 features and require identity proofing.
- ▶ Users may register for a Basic Account online, and get upgraded later.
- Users may register for a Premium Account online, by phone, or go in person to a VA Regional Office.
- The eBenefits Registration Wizard allows users to obtain both a Level 1 and Level 2 DS Logon online (using remote proofing).

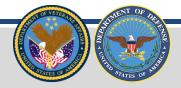

## eBenefits 101

# **FEATURES**

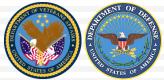

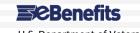

U.S. Department of Veterans Affairs / Department of Defense

5

### **Site Content**

- Top 20 Features
- Mobile Access
- More Information on Features
- Checkpoint Summary

# 1. Access & Download VA Documents:

- ► Home Loan Certificate of Eligibility (COE) Veterans and Service members can generate and print their Certificate of Eligibility for a VA Guaranteed Loan.
- Preference Letters Veterans can create VA letters for a variety of purposes, including Civil Service Preference, Commissary (DoD Identification Card), Service Verification, and Benefit Verification. The letter templates automatically include the user's name and current Compensation and Pension address.
- 2. Access & Download Official Military Personnel File (OMPF) including DD Form-214

3.National Resource Directory- Cannot research many different topics to ensure

getting the latest information available.

**E**CBenefits

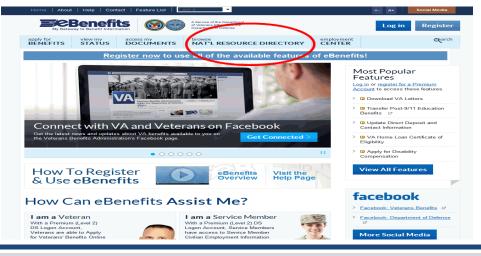

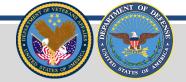

# 4. Review claims and appeal status

- Veterans and Service members can view the status of their claims/appeal.
- 5. Apply for benefits and manage your claims (via VONAPP Direct Connect)
  - An online wizard recognizes Claimants upon login and helps them make changes to marital status, dependents and school verifications with guided assistance from VONAPP Direct Connect (VDC).

# 6. Check Post-9/11 GI Bill status

Veterans and Service members can view entitlement and school enrollment information for Post-9/11 GI Bill Education benefits.

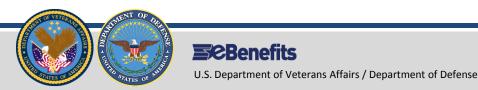

# 7. Transfer Post-9/11 GI Bill

Service members: If eligible for the Post-9/11 GI Bill program, may transfer educational benefits to eligible dependents listed in DEERS. Veterans may review, modify, or revoke a transfer request made while as a Service member.

# 8. Search for Employment: VetSuccess & VA for Vets

 Veterans and Service members can search VetSuccess for jobs and find useful tips on completing resumes, cover letters, job applications, and interviewing.
 VA for Vets enables Veterans to search for employment within VA and other organizations, and receive employment counseling and support.

# 9. Order medical equipment

▶ Veterans can place online orders for prosthetic socks and hearing aid batteries.

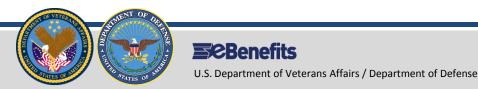

# **10. Edit profile**

Complete personal profile and customize the content seen on the eBenefits portal.

# 11. SGLI Life Insurance

Service members may view the amounts of coverage and coverage dates for their Group Life Insurance (SGLI).

# **12. Benefits Explorer**

 Allows users to interact with a display that presents benefit information at different stages in their career or personal lifecycle.
 View a personalized list of possible benefits based on their eBenefits profile and allows them to fine-tune the results to suit their needs.

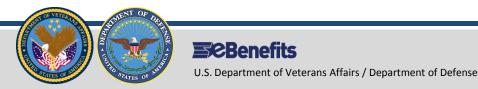

# **13. Search for Representatives**

Search for and print detailed information on accredited Attorneys, Claims Agents, and Veterans Service Organizations. Users can also download and print representative appointment forms.

# **14. VA Payment History**

Monitor VA Compensation and Pension, Education, and Vocational Rehabilitation & Employment (VR&E) benefits payments.

# **15. Premium Access to VA TAP Online Courses**

Learn about VA Federal benefits in the Transition Assistance Program (TAP). Users complete benefit courses electronically to develop an understanding of all VA benefits they may be entitled to as they transition into Veteran status.

# **16. Mobile Find a Facility Function**

Locates VA and DOD facilities using the smart device's GPS location – it also provides users with the option to map directions or call a facility.

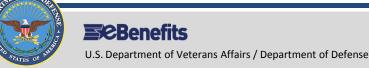

# **17. Health Benefits Eligibility Check**

- A calculator to assess whether Veterans qualify for VA health care benefits. (Eligibility is based on financial considerations.)
- 18. Premium Access to Specialty Adapted Housing Grant Application and Claim Status
  - Apply online for a Specially Adapted Housing (SAH) Grant. Users can also check the status of SAH-related claims.

# **19. Premium Access to DoD TRICARE Health Insurance**

► View TRICARE medical, dental, and pharmacy information.

# 20. Premium Access to Veterans' Group Life Insurance (VGLI)

Users may view and update information related to their VGLI policy. Download forms and print their Certificate of Insurance. Provides for the conversion of Service members' Group Life Insurance (SGLI) to a renewable term life insurance policy within 120 days of separation from active duty service.

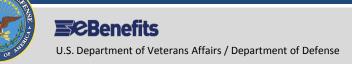